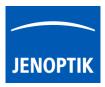

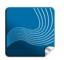

Ease of use – giving your work an effortless feel.

### 16. MonoChrome mode

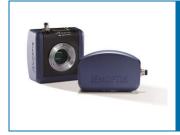

# MonoChrome mode of JENOPTIK GRYPHAX<sup>®</sup> software

The "MonoChrome mode" of JENOPTIK GRYPHAX software enables user to converts a color image preview to a grayscale or monochrome (black & white) image.

#### General description:

The "MonoChrome mode" is part of the JENOPTIK GRYPHAX software. It is available for all color cameras to become details more visible. This mode provides manipulation to converts a color image to a grayscale or *monochrome* (black & white) image. It is applied for live preview from camera and to recorded images.

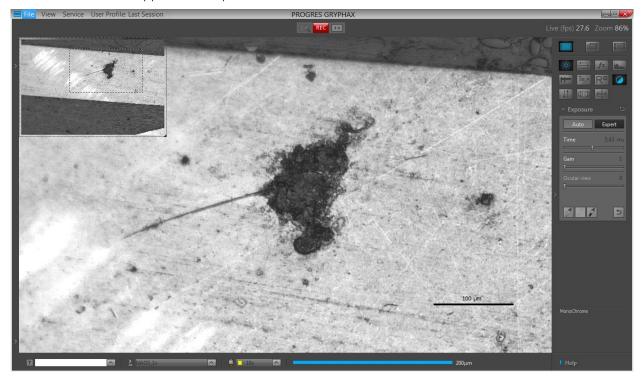

*MonoChrome* mode applied at live preview from NAOS color camera:

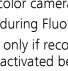

# 16.1 Start MonoChrome mode:

To activate the *MonoChrome mode* open the tool bar by pressing the arrow on right-hand software site or use keyboard short cut (**ctrl / cmd + T**)

JENOPTI

Click to the *MonoChrome* mode icon at the tool bar, the color image preview will be converted into grayscale or monochrome (black & white) image.

Additionally, the Histogram changes to grayscale mode and display image information as monochrome image.

<u>Note:</u> *MonoChrome* mode is enabled only if any record mode like "Single shot" is selected and live image is activated before. It cannot applied to already recorded images from Gallery afterwards.

## Start & save converted images:

To start - select record mode e.g. "Single shot" and **start live** by pressing the "Live"-button Press *MonoChrome* mode icon at the tool bar to activate image converting.

By pressing "Rec" Rec button concerted color to greyscale image will be saved to pre-selected destination folder and will be visible at software Gallery. Recorded converted images cannot be modified back to color images afterwards.

<u>Note:</u> By using *MonoChrome* mode the images will be saved as <u>single channel greyscale images</u>. The file size is **reduced threefold** depending to selected file format.

## 16.2 Deactivate MonoChrome mode:

To deactivate *MonoChrome* mode by pressing "*MonoChrome*" button again, colored image preview will be displayed again. Histogram change back to RGB mode to display each color channel separately.

Limitations:

- *MonoChrome* mode is available for color cameras only.
- MonoChrome mode is not available during Fluorescence mode session
- *MonoChrome* mode can be enabled only if record mode "Single shot", "Time-lapse" or "Video" is selected and live image preview is activated before.

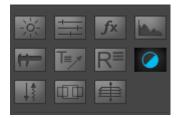

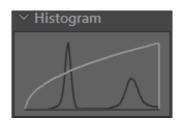

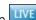